## **RESETANLEITUNG.**

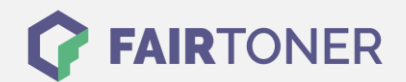

## **Brother DCP-9042 CDN Trommel Reset**

**Schritt-für-Schritt: So setzen Sie die Trommel Ihres Druckers ganz einfach zurück! TROMMEL RESET**

Hier finden Sie die passende Trommel Reset-Anleitung für den Brother DCP-9042 CDN. Diese Anleitung funktioniert für die originale Brother DR-130 CL Trommel und auch für die kompatible Trommel. Um einen Brother DCP-9042 CDN Trommel Reset durchzuführen, befolgen Sie bitte die einzelnen Schritte und gehen dabei rasch vor, um ein Zurückfallen in das Hauptmenü zu vermeiden.

- 1. Den Drucker einschalten
- 2. Drücken Sie die "Menu" Taste
- 3. Mit den Pfeiltasten zu "Maschinen Info" gehen und mit OK bestätigen
- 4. Wählen Sie "Zurücksetzungs-Menü" und bestätigen Sie mit OK
- 5. Nutzen Sie die Pfeiltasten, bis "Trommel" anzeigt wird und dann die OK-Taste
- 6. Drücken der Taste "1" setzt den Trommelzähler zurück
- 7. Zum Abschluss mit der "Stopp" Taste bestätigen

Der Brother Trommel Reset wurde damit auch schon abgeschlossen und der Trommelzähler ist zurückgesetzt.

## **Verbrauchsmaterial für Brother DCP-9042 CDN Drucker bei FairToner**

Kaufen Sie hier bei [FairToner](https://www.fairtoner.de/) die passende Trommel für Ihren Brother DCP-9042 CDN Drucker.

- [Brother DCP-9042 CDN Trommel](https://www.fairtoner.de/trommeln/brother-trommeln/brother-dcp-9042-cdn-trommeln/)
- [Brother DR-130 CL Trommel](https://www.fairtoner.de/oem/brother-dr-130cl-trommeln/)

**FAIRTONER.DE ONLINESHOP / SOFORTHILFE / RATGEBER**

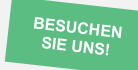

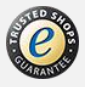